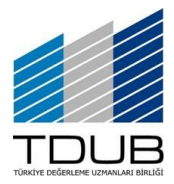

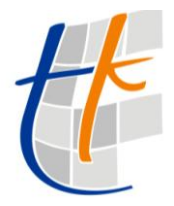

TDUB Üyesi Değerleme Uzmanları, TKGM tarafından yayımlanan resmi Tapu Bilgilerine aşağıdaki bilgilere uygun hareket ederek erişebilirler. Uygulamaya erişimler, TDUB ve TKGM tarafından loglanmakta ve nedensellik ilkesi ile hukuken kullanıcıların takibi yapılmaktadır.

- 1- Öncelikle TKGM tarafından onaylanmış bir kullanıcı kaydınız olmalıdır.
- 2- TKGM'nin uygulamasına, e-devlet şifresi TC Kimlik Kartı ile girilebilmektedir.
- 3- Uygulamaya erişim aşağıdaki ekranlardaki gibidir.

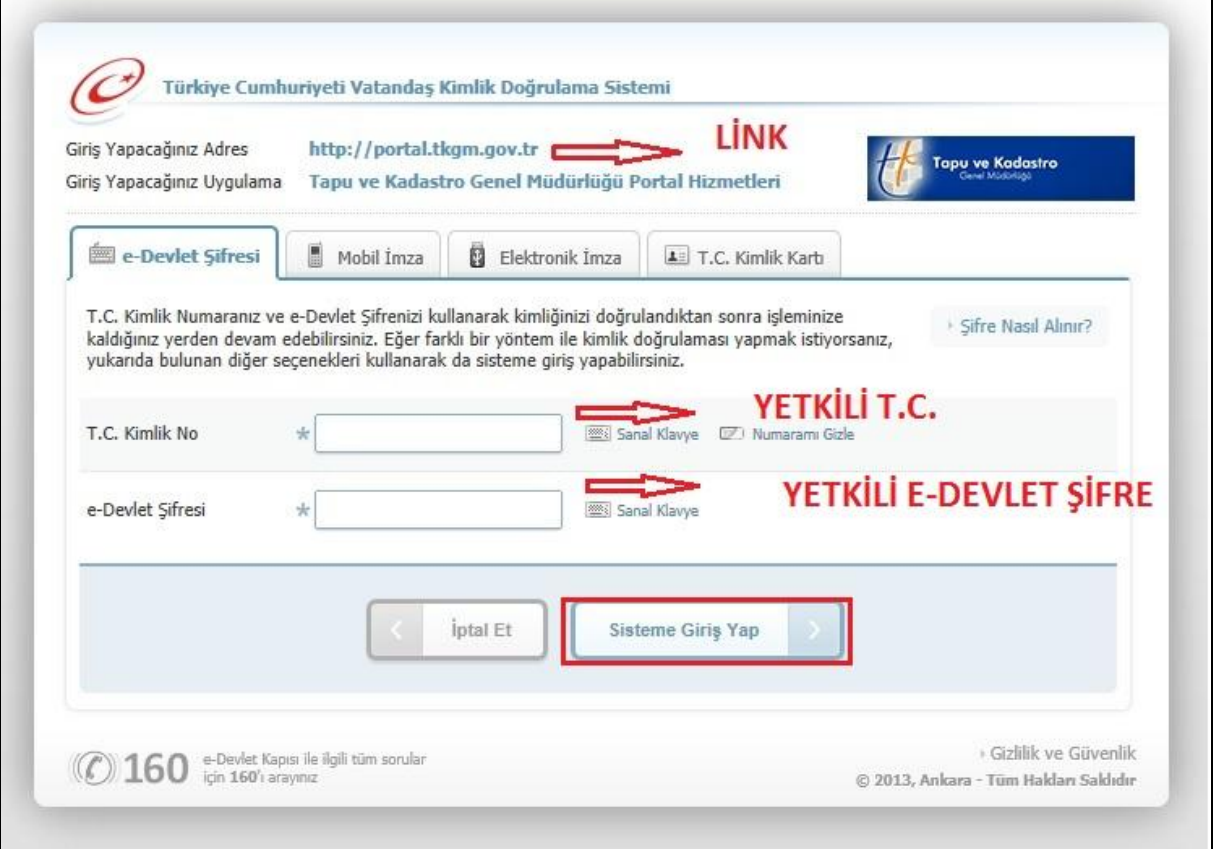

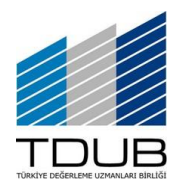

Değerleme Uzmanlarının Tapu Bilgilerine Erişim Kılavuzu Kasım 2013

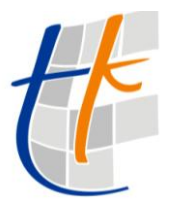

4- Güvenlikli erişim ekranından sonra aşağıdaki menü görünecektir.

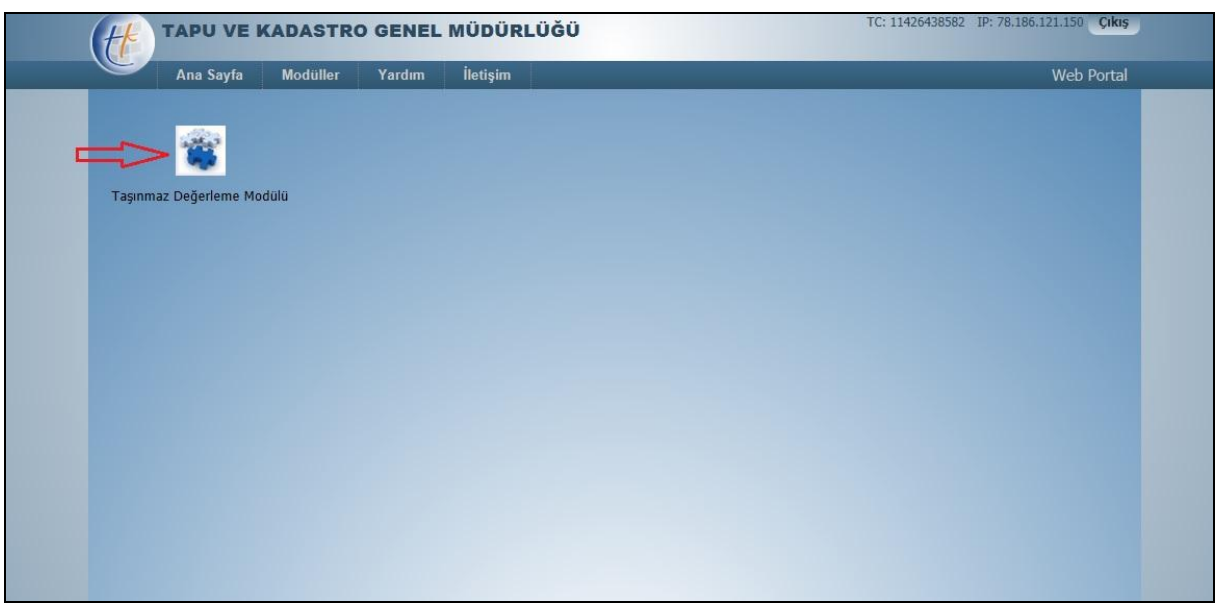

5- Takyidatlı Kayıt (tapu bilgisi) görüntüleme için yeni başvuru menüsü ve alt menüleri kullanılacaktır.

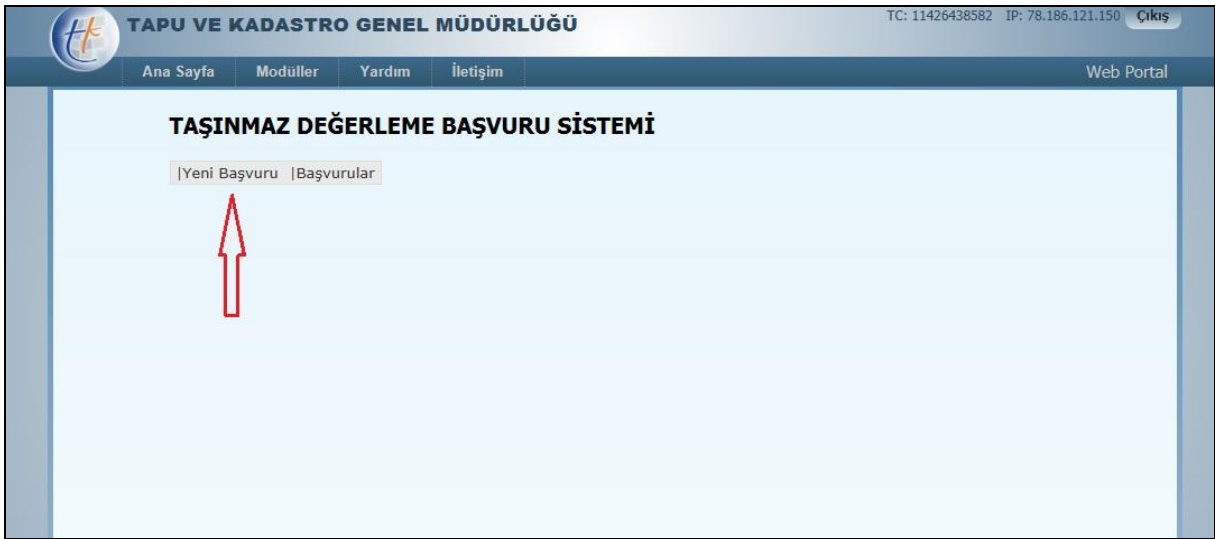

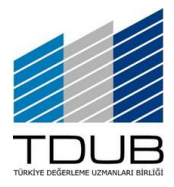

Değerleme Uzmanlarının

Tapu Bilgilerine Erişim Kılavuzu

Kasım 2013

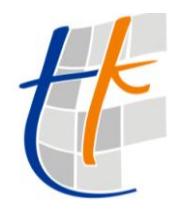

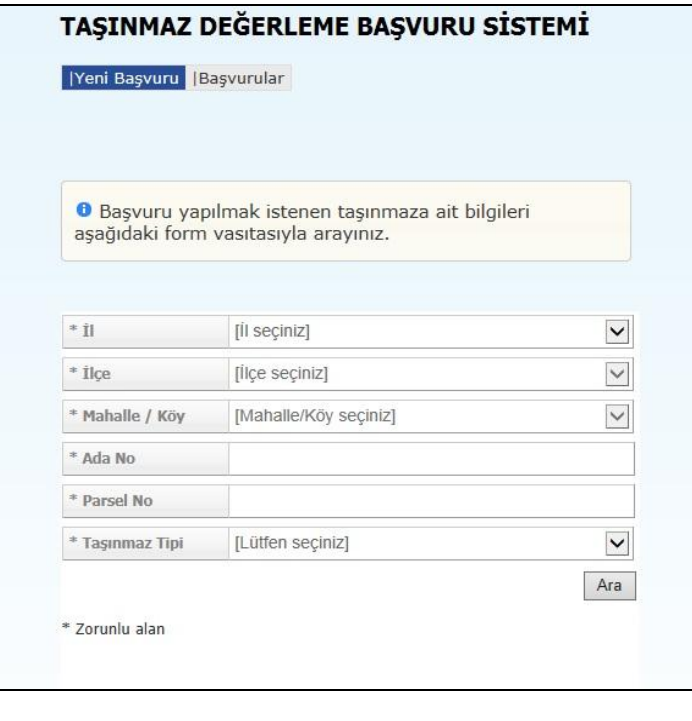

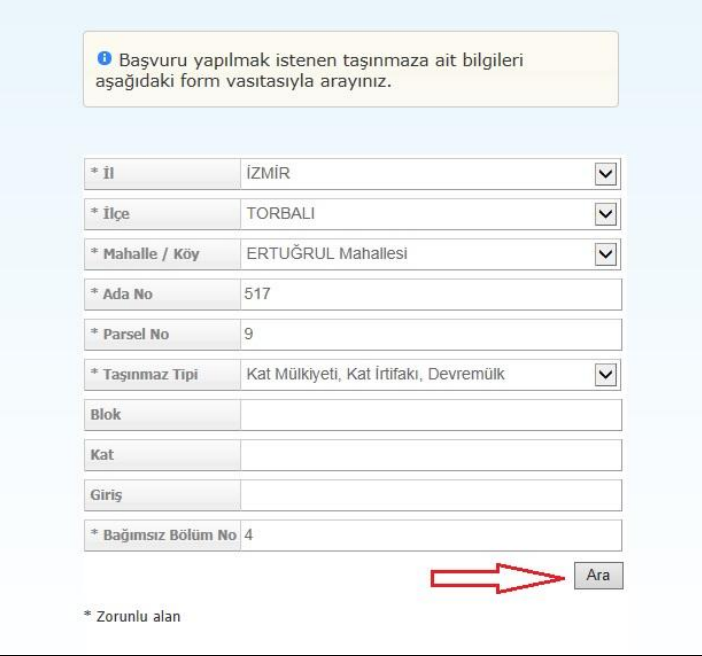

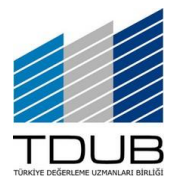

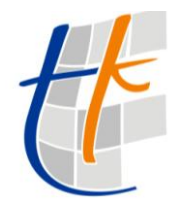

Ī

Kasım 2013

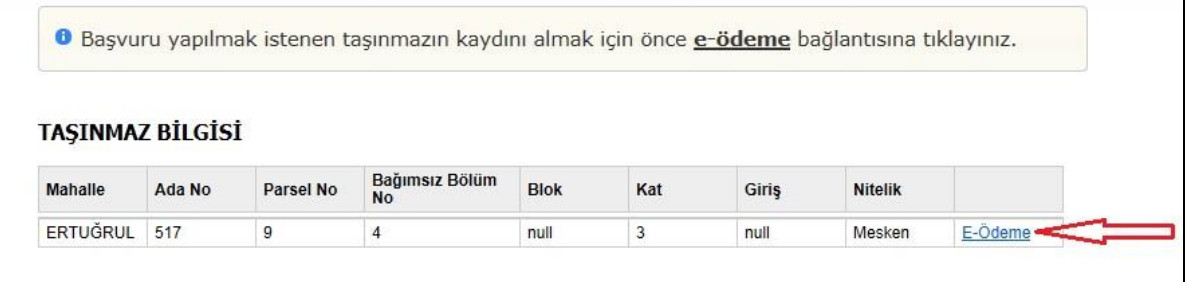

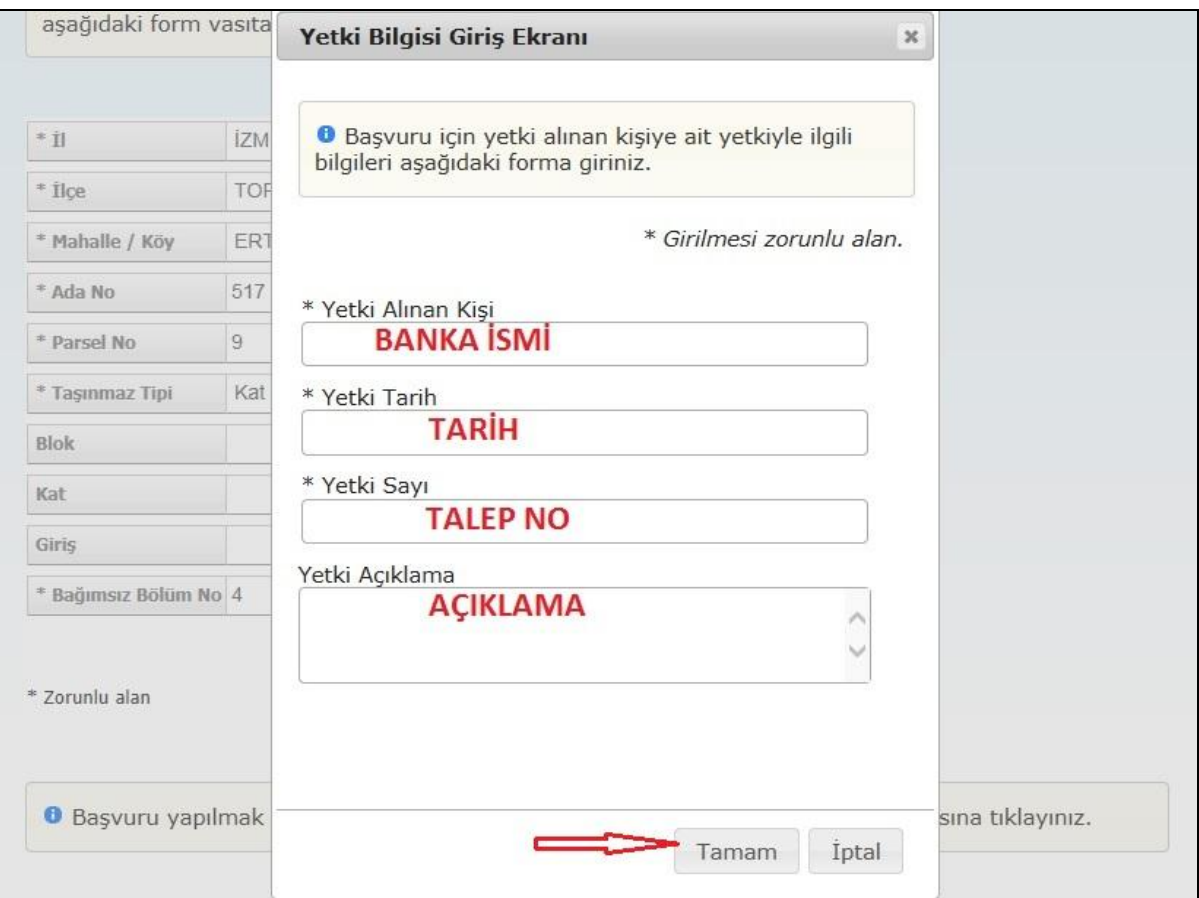

6- Uygulamadan sorgu yapılabilmesi için, her bir taşınmaza ayrı ayrı harç ödenmelidir. Kullanıcılar ödedikleri harcın makbuz-no'sunu uygulamada ilgili ekranda kendileri gireceklerdir. Bu ödemeleri (EFT geçerli değildir.) TC Ziraat Bankası'na vezneden, bankamatikten veya internet şubesi üzerinden doğrudan ödeme yapılmış olmalıdır.

## **MAKBUZ BİLGİSİ**

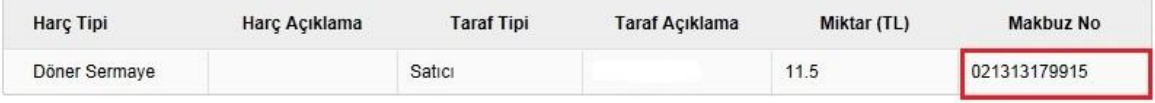

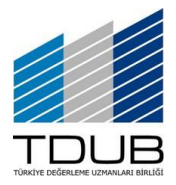

Değerleme Uzmanlarının Tapu Bilgilerine Erişim Kılavuzu Kasım 2013

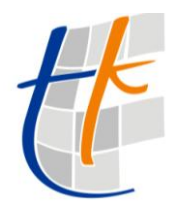

7- Kullanıcılara kolaylık olması bakımından; TC Ziraat Bankası Internet Şubesi'ndeki ödeme adımları da aşağıda özetlenmiştir.

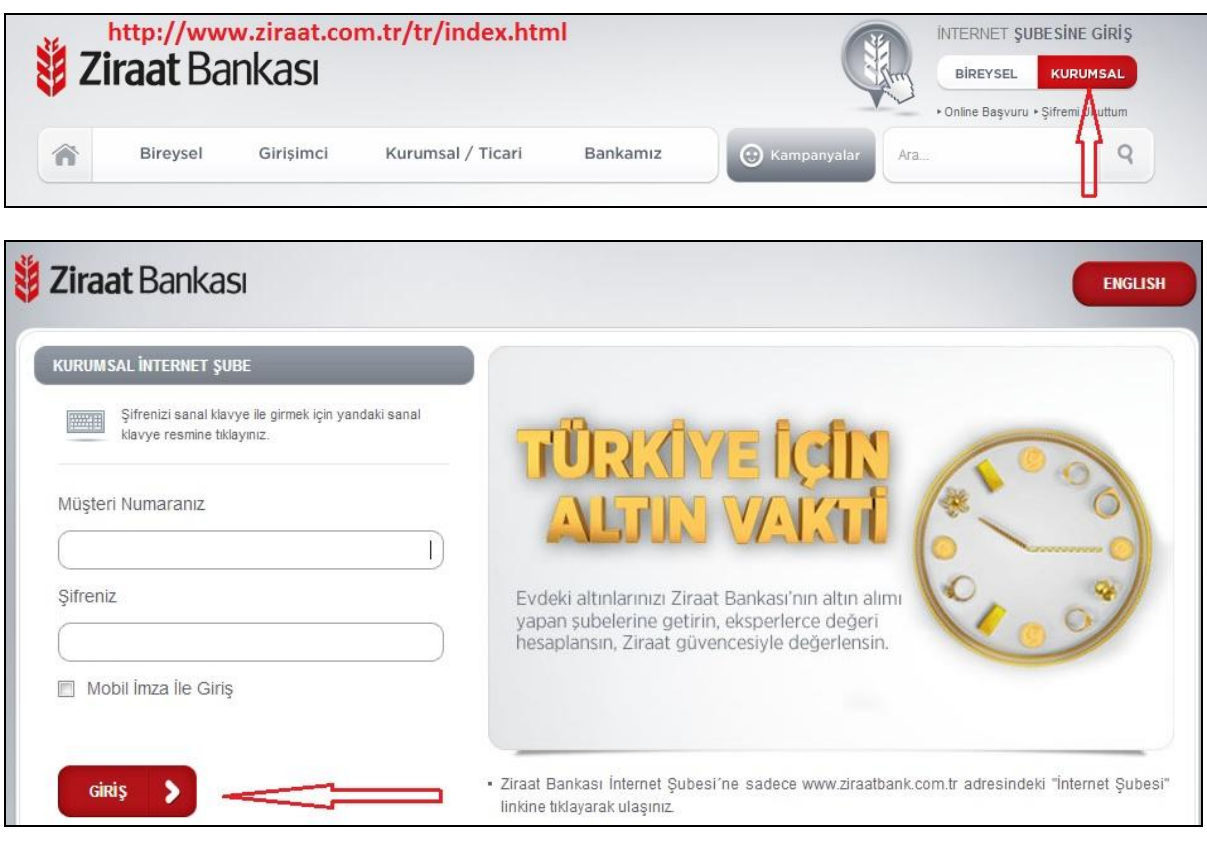

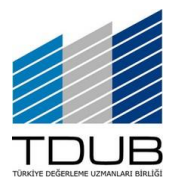

Değerleme Uzmanlarının Tapu Bilgilerine Erişim Kılavuzu Kasım 2013

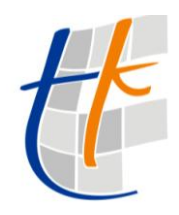

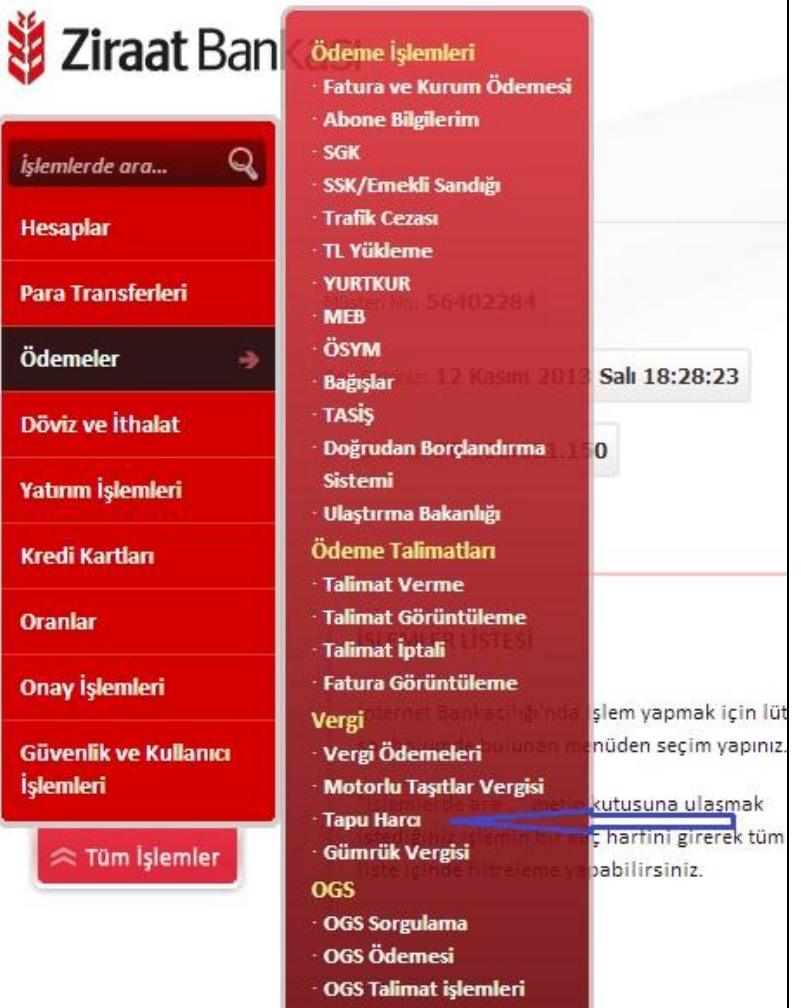

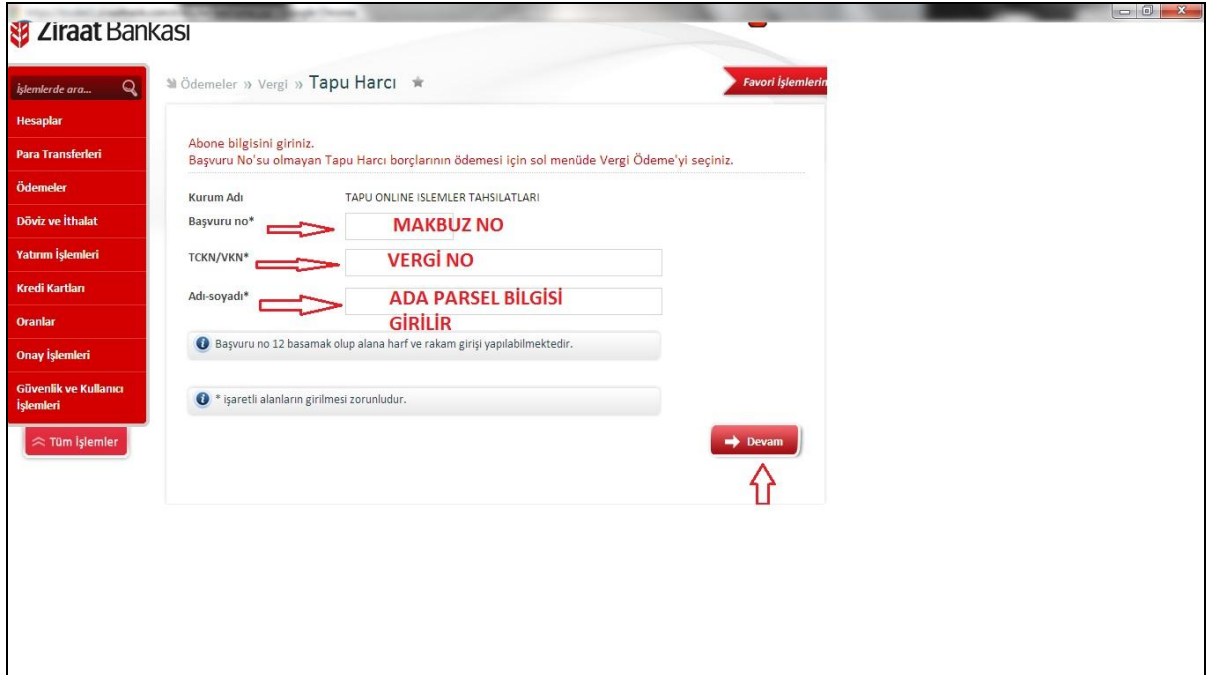

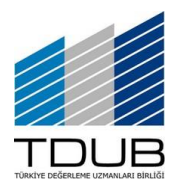

Değerleme Uzmanlarının Tapu Bilgilerine Erişim Kılavuzu

Kasım 2013

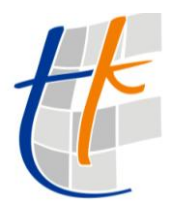

## Lütfen ödemek istediğiniz faturayı seçiniz.

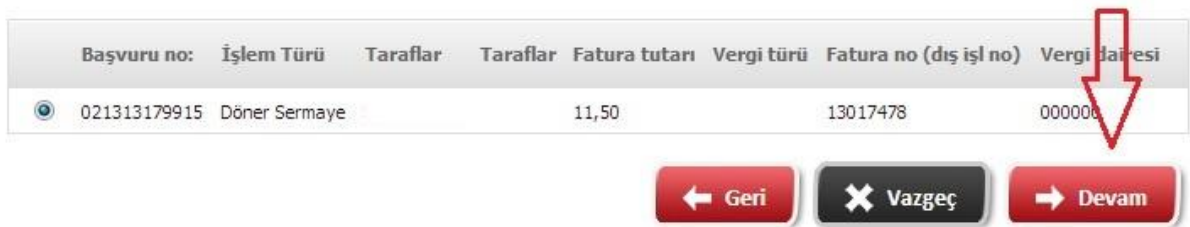

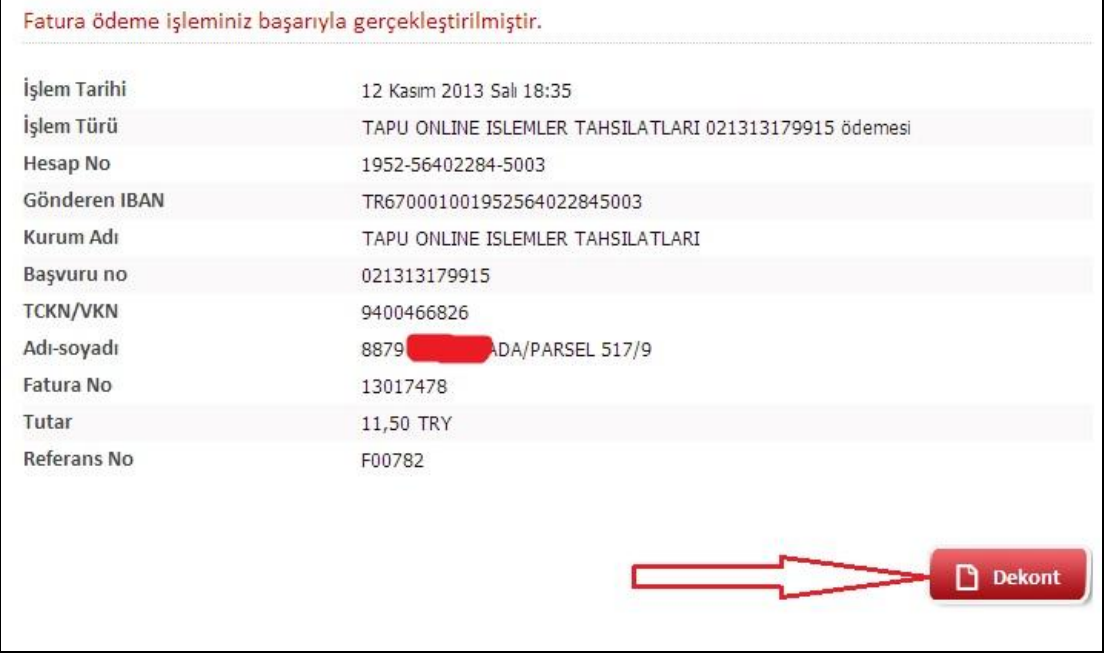

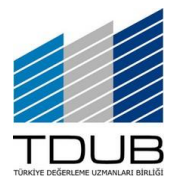

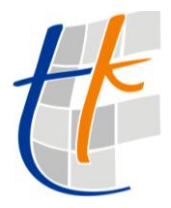

8- Makbuz Bilgisi de girildikten sonra aşağıdaki ekranlardan Takyidatlı Kayıt (tapu bilgisi) görüntülenecek, kullanıcı isterse bağlı yazıcılarından çıktı veya yazılımlarından PDF kaydetme gibi işlevleri kullanabilecektir.

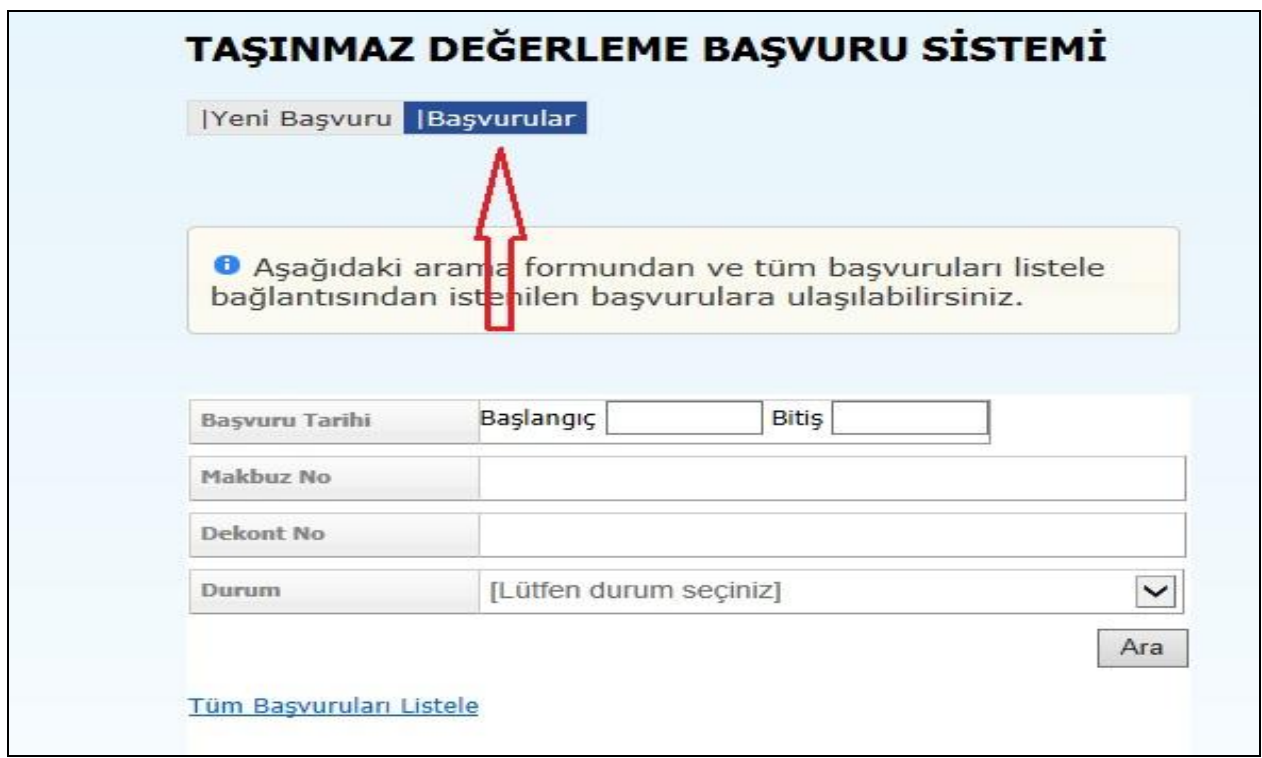

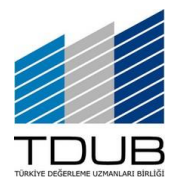

Değerleme Uzmanlarının

## Tapu Bilgilerine Erişim Kılavuzu

Kasım 2013

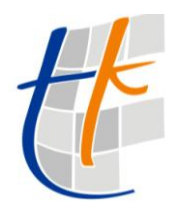

<sup>O</sup> Aşağıdaki arama formundan ve tüm başvuruları listele<br>bağlantısından istenilen başvurulara ulaşılabilirsiniz.

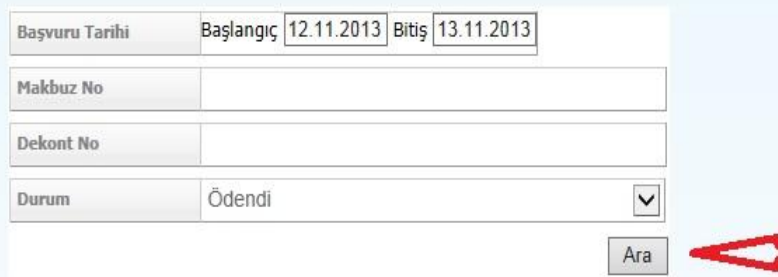

## Tüm Başvuruları Listele

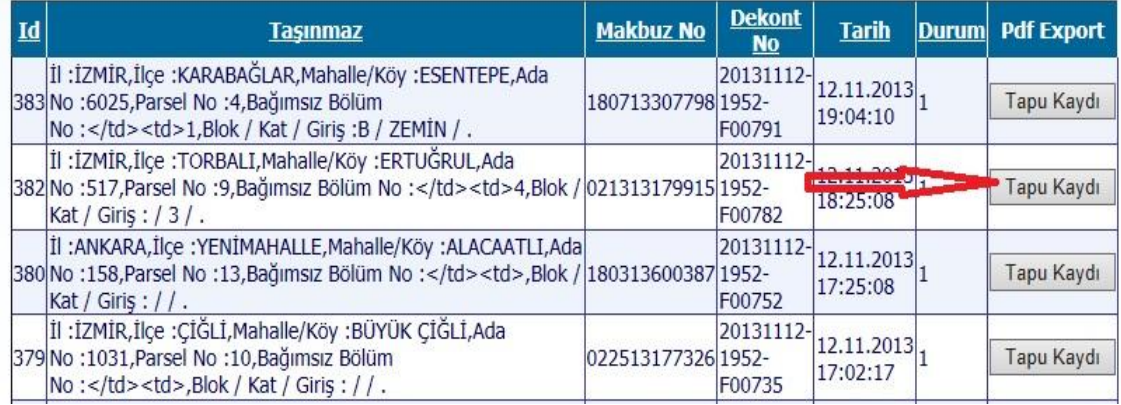

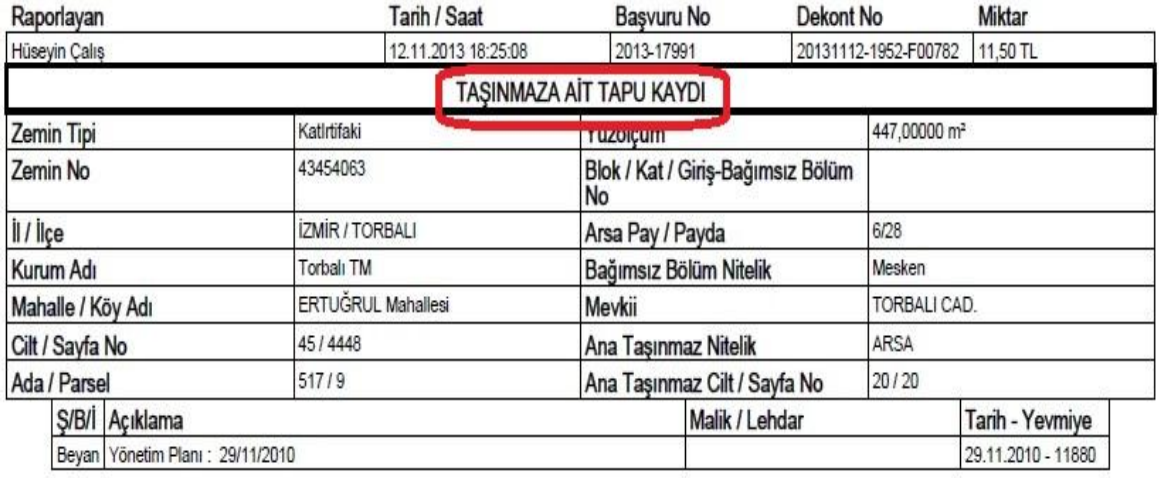

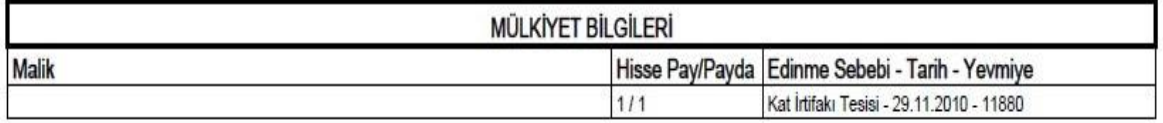